## Googleマップの印刷方法

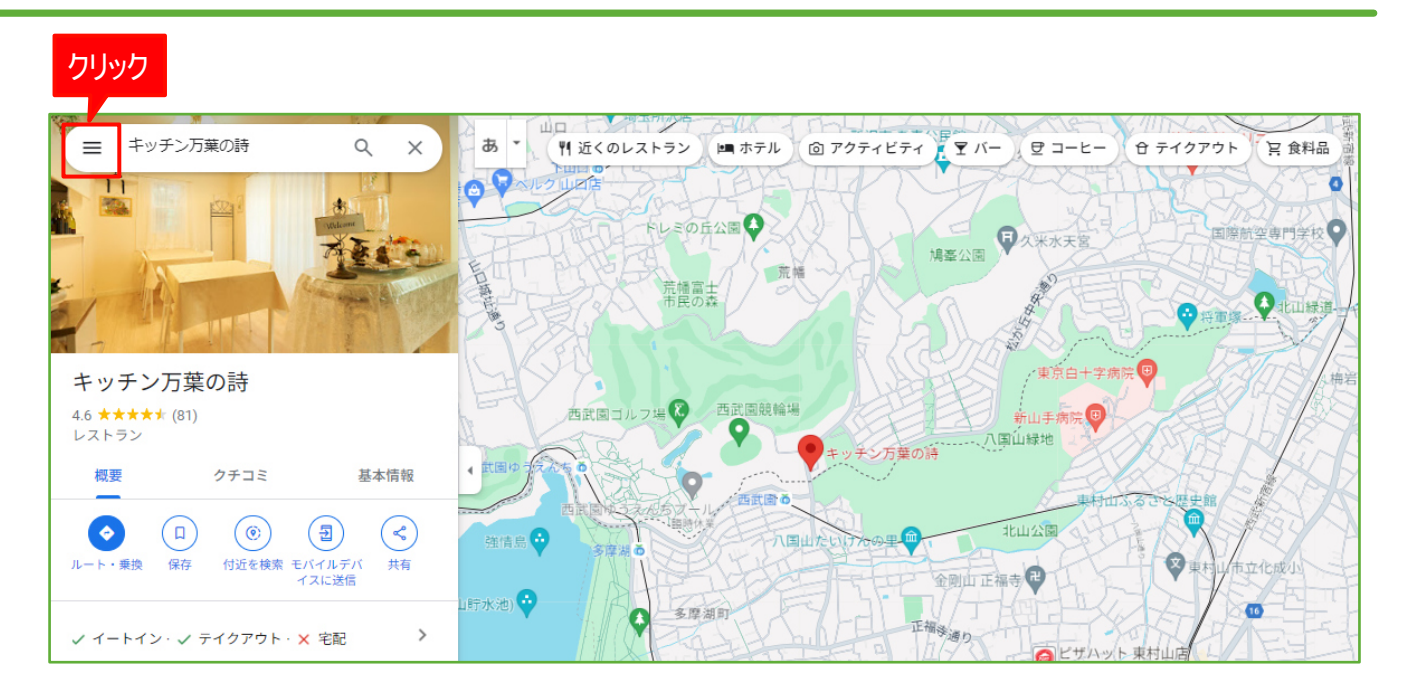

## **1.** 画面左上にある「メニュー」をクリックします。

**2.** 「印刷」をクリックします。

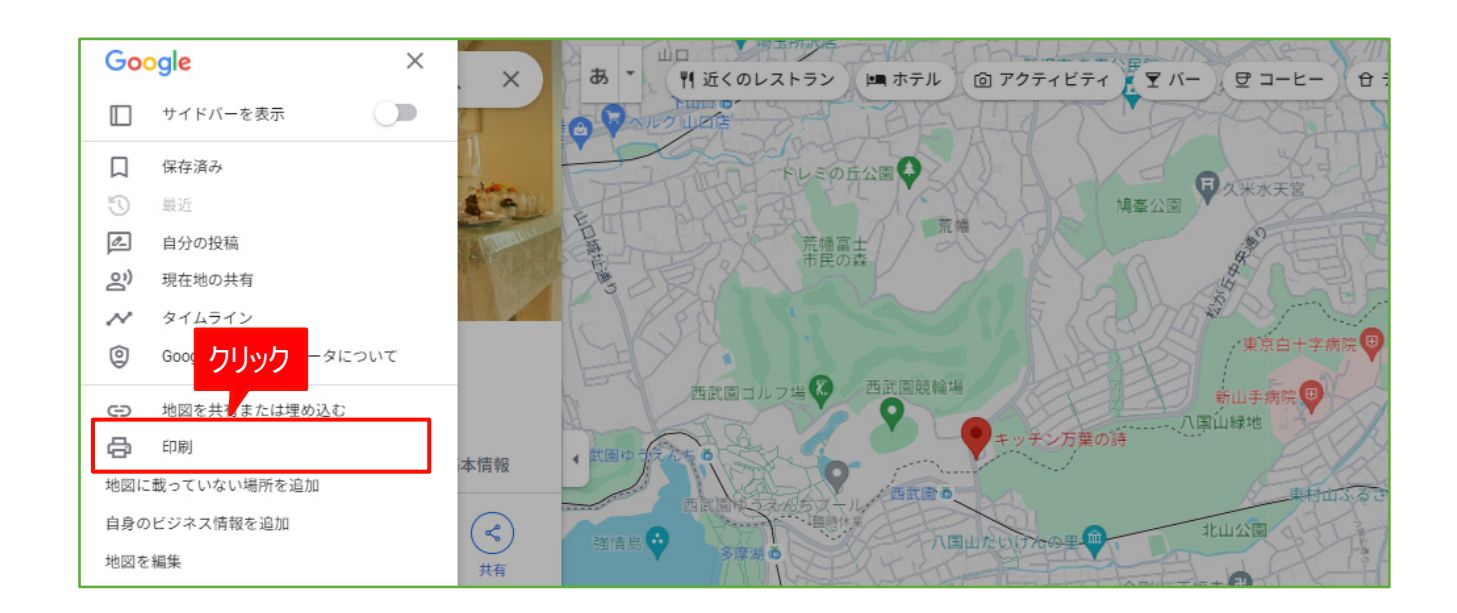

右上の+-や矢印ボタンで表示位置の調整や、拡大縮小可能です。

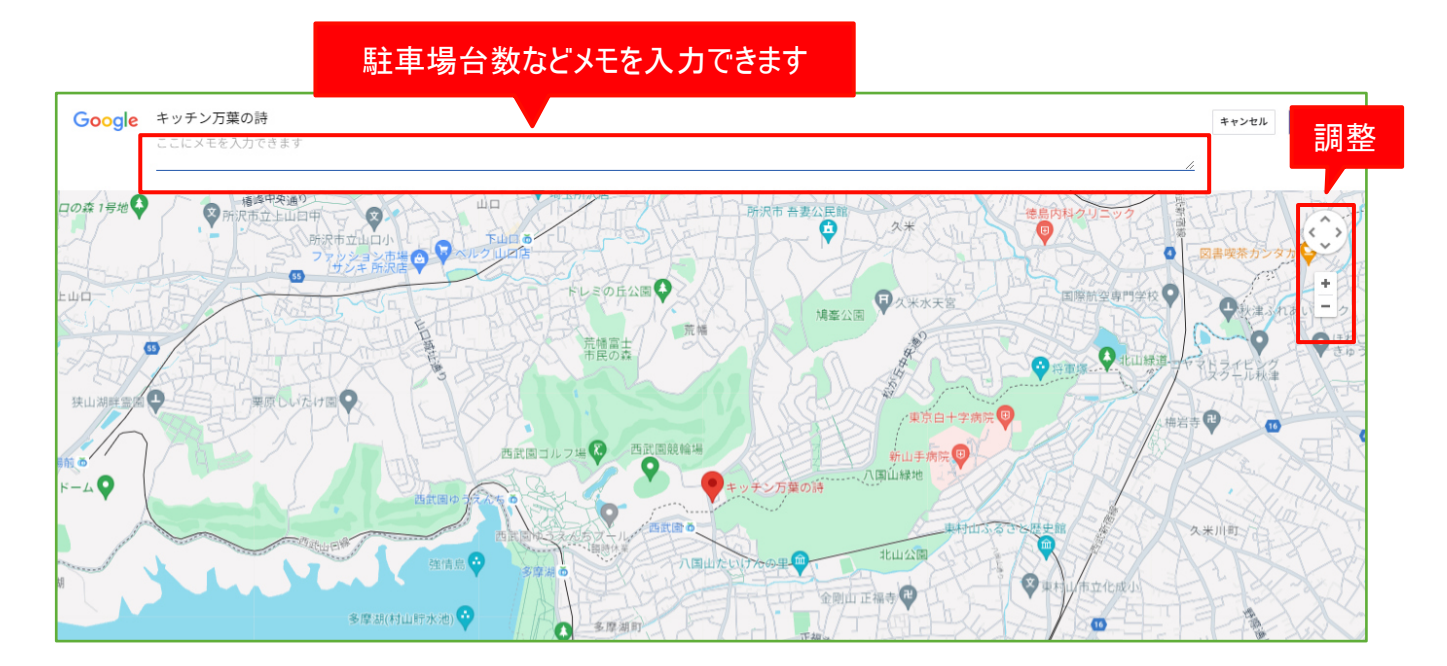

**4.** 印刷

右上の印刷ボタンをクリックすると、印刷画面が表示されます。 ※画面の形式はご利用のブラウザによって異なります。

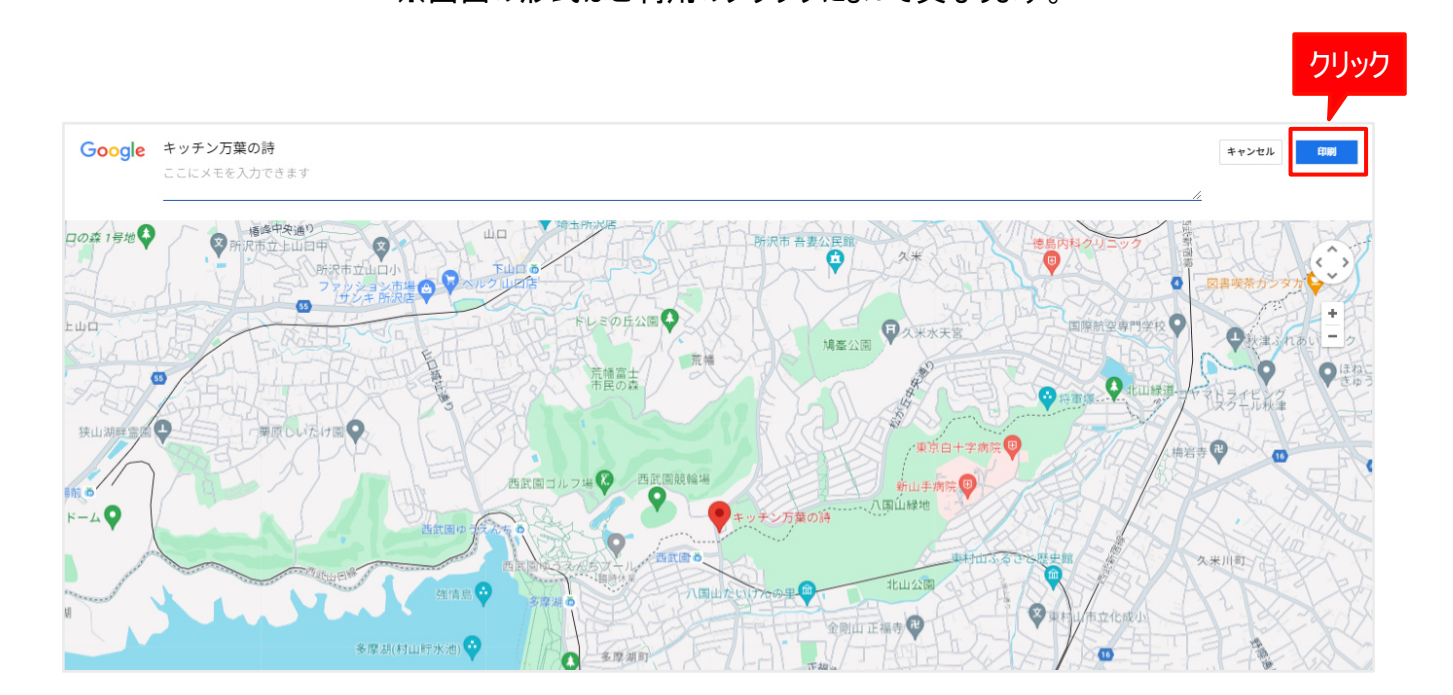